# Student Use of Google at Home

## Complete Google assignments at home regardless of the device.

### Items to consider:

**iPad or Android Device**—In order to access Google Classroom from home, you will need to download the following Google apps: (We <u>do not</u> use the Gmail App.)

- ✓ Classroom
- ✓ Docs
- ✓ Sheets
- ✓ Slides

Other apps may be needed but these will get you started.

Once apps are downloaded, the student will need to log into each app with the school username and password. Use the following student email format:

#### firstname.lastname@stu.cumberland.kyschools.us

Students will have the password needed to log on to each app.

#### You do not need to request for your device to be managed by our domain.

Computer—If you use a computer at home to complete homework, you will need to download Google Chrome.

#### https://www.google.com/chrome/browser/

Once you have downloaded and installed the browser, log in to Google. To login to Google, look in the upper right-hand corner of the browser and click login. Or you will see a window such as the image below.

#### Google

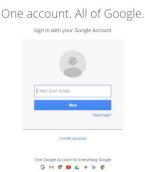

Students will use their school email address as the username. firstlast.lastname@stu.cumberland.kyschools.us

Students will use the assigned school password. If students try and use a **personal google account**, they will <u>NOT</u> be able to access their school work and the related apps.

**Student email:** To access student email, please visit our school website at <a href="http://www.cland.k12.ky.us">http://www.cland.k12.ky.us</a>. Click on the EMAIL left navigation bar link. Students will use their assigned email address and their regular password to log in to school email.